# **Phonak Target 8.1**

# **Phonak Target Kullanım Kılavuzu**

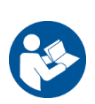

#### **Kullanım amacı:**

Phonak Target, amaçlanan kişinin özel gereksinimlerine göre işitme cihazlarını konfigüre etmek, programlamak ve fitting işlemini yapmak üzere kalifiye işitme uzmanları (HCP'ler) tarafından kullanıma yönelik olan bağımsız bir fitting programıdır.

Bu kullanım kılavuzu, Phonak Target ile işitme cihazı fitting işlemine detaylı bir başlangıç sağlar. Elektronik bir versiyonunu, phonakpro.com adresinde Phonak Target Destek sayfasından edinebilirsiniz. Ek olarak, Phonak Target başlangıç ekranında [Haberler] sekmesini bulabilirsiniz.

#### **Amaçlanan kullanıcı:**

Kalifiye işitme uzmanları.

#### **Amaçlanan hasta popülasyonu:**

Yazılım, işitme cihazı için fitting yapılması gereken, tek taraflı ve çift taraflı, hafif ila ileri derece işitme kaybı görülen veya kronik tinnitusun eşlik ettiği hastalara yöneliktir. Tinnitus Balance,18 yaş ve üzeri hastalara yöneliktir.

#### **Endikasyonlar:**

Endikasyonların, fitting programından değil, uyumlu işitme cihazlarından elde edildiğini lütfen unutmayın. İşitme cihazları ve Tinnitus Balance kullanımına yönelik genel klinik endikasyonlar şöyledir:

- İşitme kaybı varlığı
	- Tek taraflı veya çift taraflı
	- İletim tipi, sensorinöral veya mixt
	- Hafif ila ileri derecede
- Kronik tinnitus varlığı (yalnızca Tinnitus Balance sunan işitme cihazları)

#### **Kontrendikasyonlar:**

Kontrendikasyonların, fitting programından değil, uyumlu işitme cihazlarından elde edildiğini lütfen unutmayın. İşitme cihazları ve Tinnitus Balance kullanımına yönelik genel klinik kontrendikasyonlar şöyledir:

- İşitme kaybının, işitme cihazının fitting aralığında olmaması (kazanç, frekans yanıtı)
- Akut tinnitus
- Kulakta biçim bozukluğu (kapalı kulak kanalı, kulak kepçesi bulunmaması)
- Nöral işitme kaybı (mevcut olmayan/cansız işitme siniri gibi retrokoklear patolojiler)

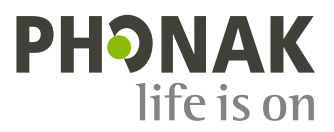

Bir hastanın tıbbi görüş veya başka bir uzman görüşü ve/veya tedavisi almak üzere sevki için birincil kriterler şunlardır:

- Kulakta görünür doğuştan veya travmatik biçim bozukluğu
- Önceki 90 gün içinde kulaktan aktif drenaj geçmişi
- Önceki 90 gün içinde bir veya her iki kulakta ani veya hızla ilerleyen işitme geçmişi
- Akut veya kronik baş dönmesi
- 500 Hz, 1000 Hz ve 2000 Hz'de 15 dB veya üzerinde odyometrik hava-kemik aralığı
- Kulak kanalında belirgin kulak kiri birikimi veya yabancı cisme ilişkin görünür kanıt
- Kulakta ağrı veya rahatsızlık hissi
- Kulak zarı ve kulak kanalında anormal görünüm, örneğin:
	- Dış kulak yolu kanalında enflamasyon
	- Delinmiş kulak zarı
	- HCP'nin tıbbi sorun teşkil ettiğini düşündüğü başka anomaliler

HCP, aşağıdaki durumlarda sevkin uygun olmadığına veya hastanın yararına olmadığına karar verebilir:

- Rahatsızlığın bir tıp uzmanı tarafından tam olarak araştırıldığına ve olası herhangi bir tedavi sağlandığına dair yeterli kanıt bulunduğunda.
- Önceki araştırma ve/veya tedaviden bu yana rahatsızlığın kötüye gitmemiş veya önemli ölçüde değişiklik göstermemiş olması
- Hasta, tıbbi görüş alması yönündeki tavsiyeyi kabul etmeme konusunda bilinçli ve yetkin bir karar vermişse, aşağıdaki hususlara tabi olmak üzere uygun işitme cihazı sistemlerinin tavsiye edilmeye devam edilmesine izin verilir:
	- Tavsiyenin hastanın sağlığı veya genel iyiliği üzerinde herhangi bir olumsuz etkisi olmayacaktır
	- Kayıtlar, hastanın çıkarına en uygun koşullar hakkında gerekli tüm değerlendirmelerin yapıldığını doğrulamaktadır. Yasal olarak gerekmesi halinde, hasta, sevk tavsiyesinin kabul edilmediğini ve bunun bilinçli bir karar olduğunu teyit etmek üzere bir feragatname imzalamıştır.

#### **Kullanım sınırlaması:**

Phonak Target kullanımı, uyumlu cihazların fitting ve ayarıyla sınırlıdır. Target, herhangi bir teşhis amacıyla kullanıma yönelik değildir.

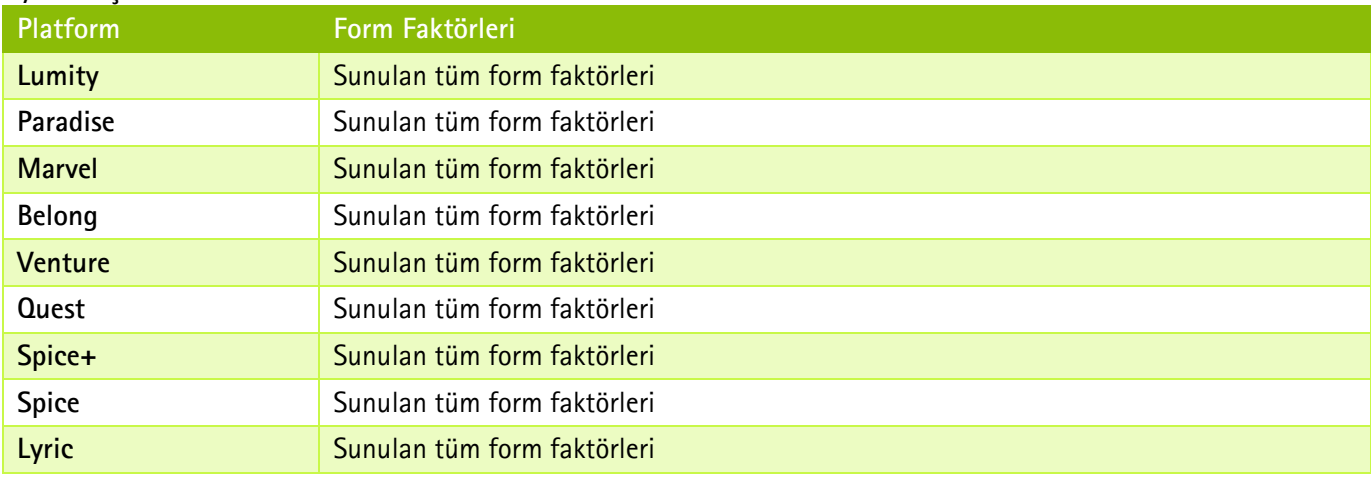

#### **Uyumlu işitme cihazları:**

#### **Yan etkiler:**

Yan etkilerin, fitting programından değil, uyumlu işitme cihazlarından elde edildiğini lütfen unutmayın.

İşitme cihazlarının tinnitus, baş dönmesi, kulak kiri birikimi, aşırı basınç, terleme veya nem, su toplama, kaşıntı ve/veya kızarıklık, tıkanma veya doluluk gibi fizyolojik yan etkileri ve bunların baş ağrısı ve/veya kulak ağrısı gibi sonuçları, işitme uzmanınız tarafından çözülebilir veya hafifletilebilir. Konvansiyonel işitme cihazları, hastayı daha yüksek ses seviyelerine maruz bırakma ve dolayısıyla, akustik travmadan etkilenen frekans aralığında eşik kaymalarına yol açma potansiyeline sahiptir.

#### Klinik fayda:

Hasta için sağlanan fayda, fitting programının işitme cihazı ayarını bireysel ihtiyaçlara göre yapma ve ayarları işitme cihazına kaydetme özelliği sağlamasıdır. İşitme uzmanı için sağlanan fayda hasta yönetimiyle ilgilidir.

# içindekiler

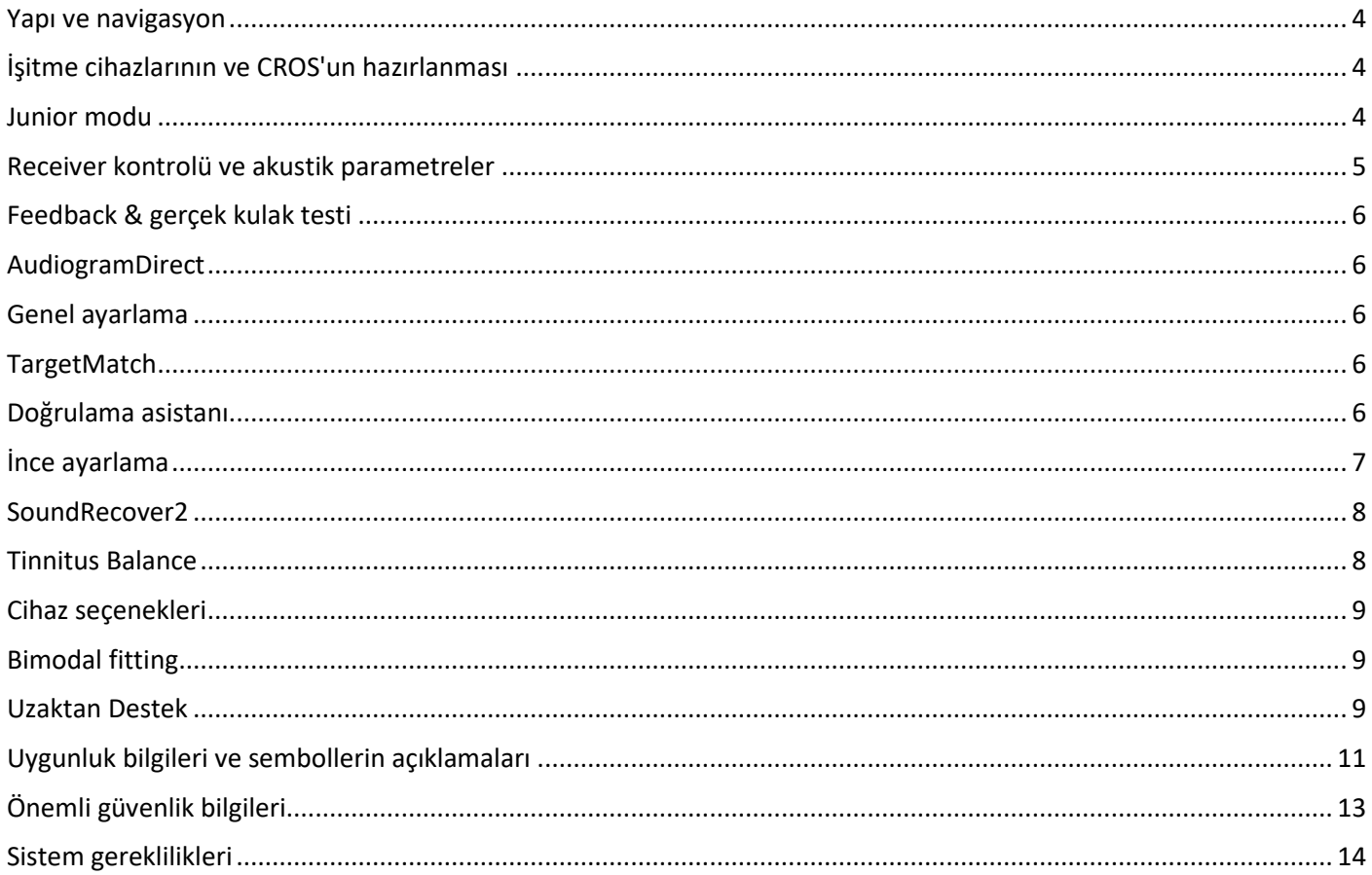

#### <span id="page-3-0"></span>**Yapı ve navigasyon**

[Hasta], [Cihazlar] ve [Fitting] adlı üç sekme ve yukarıdaki gösterge paneli, kolay navigasyon ve durum bilgisi sağlar.

Gösterge panelindeki simgelerin her birinin üzerine gelerek odyogramın oluşturulma tarihi, işitme cihazlarının seri numaraları, fitting formülü, feedback testi durumu, Bluetooth® tarafı ve daha fazlası gibi önemli bilgileri görebilirsiniz.

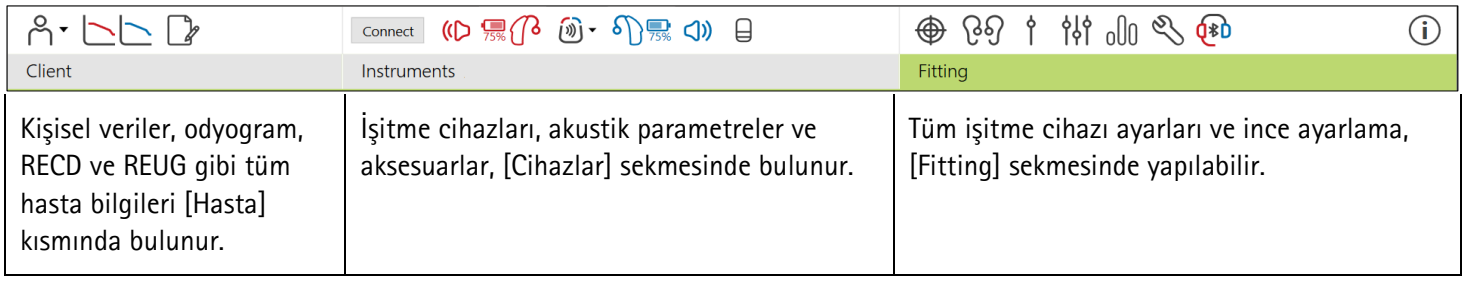

# <span id="page-3-1"></span>**İşitme cihazlarının ve CROS'un hazırlanması**

#### **iCube II veya Noahlink Wireless™**

İşitme cihazları veya CROS için kablo gerekli değildir. Pili takmanız ve pil bölümünü kapatarak işitme cihazını veya CROS'u açmanız yeterlidir. Şarj edilebilir pil kullanılıyorsa işitme cihazını veya CROS'u açın.

#### **NOAHlink™ veya HI-PRO®**

Programlama kablolarını işitme cihazına veya CROS'a ve fitting cihazına bağlayın. Lütfen Phonak etiketli kablolar kullanın.

#### **Phonak Trial™ işitme cihazları**

Phonak Trial işitme cihazları, doğrudan bağlanabilirlik ile BTE ve RIC işitme cihazları olarak sunulur. Phonak Trial işitme cihazları tek bir cihazda performans seviyelerini değiştirme imkanı sunar.

Alt kısımdaki siyah menü çubuğunda [Trial & araçlar] öğesine tıklayın. [Trial işitme cihazları] ve [Yapılandır] öğesini seçin. İstenen performans seviyesini seçip [Devam] öğesine basın. İşlem tamamlandığında, cihazlar bir fitting oturumunda uygulanmaya hazır olur.

#### <span id="page-3-2"></span>**Junior modu**

Çocuğun yaşına bağlı olarak Junior modu, yaşa özgü DSL veya NAL varsayılanları ve çocukların ve ailelerinin ihtiyaçlarını karşılamak için optimize edilmiş işitme cihazı yapılandırmaları sunar. Junior Modu dört yaş aralığına sahiptir:

- 0-3 yaş
- $\bullet$  4-8 yas
- 9-12 yaş
- 13-18 yaş

Bu varsayılan ayarlar, Phonak Pediatrik Danışma Kurulu ve Ulusal Akustik Laboratuvarı tarafından kabul edilir. Bu ayarlar, esnek ve verimli pediyatrik fitting işlemleri için bir başlangıç noktası sağlar. [Kurulum] içinde, Junior modu varsayılan parametrelerini pediyatrik fitting iş akışınıza daha iyi uyacak şekilde kişiselleştirebilir ve değiştirebilirsiniz.

Doğum tarihinin girilmesi, yeni bir kullanıcı oturumunun açılmasından sonra 0-18 yaş arasındaki çocuklar için bir Junior modu fitting istemini otomatik olarak tetikleyecektir. Davranışsal/fiziksel yaşın kronolojik varsayılan yaştan farklı olduğunu düşünüyorsanız, çocuk için açılır menüden uygun yaş aralığını manuel olarak değiştirebilirsiniz. Devam etmek için [Junior modu uygulayın] öğesine tıklayın.

0-3 yaş arası çocuklar için işitme cihazları ilk bağlandığında, bir çocuk kilidi çözümü eklenmesine ilişkin bir bildirim görüntülenir. Mevcut işitme cihazının bir çocuk kilidi çözümü yoksa farklı bir bildirim belirecektir.

# **Fitting aktarımı**

Target, ayarları bir fitting oturumundan yeni bir işitme cihazı seçimine aktarmanızı sağlar. Fitting aktarımı aracı, üst kısımdaki siyah menü çubuğunda yer alan [Fitting] açılır menüsü içinde bulunabilir. Aktarım işlemi sırasında, Target size hangi ayarların aktarılıp aktarılamayacağını soracaktır.

Bimodal bir fitting oturumuna/oturumundan fitting aktarımı yapılması mümkün değildir.

# **İşitme cihazlarını bağlayın**

Hastanın fitting oturumunda doğru fitting cihazının gösterildiğini doğrulayın. Fitting cihazını değiştirmek için gösterge panelinde fitting cihazının yanında bulunan aşağı çekme okunu kullanın.

Fitting işlemini başlatmak için [Bağlan] öğesine tıklayın. Bağlı işitme cihazları gösterge panelinde belirecektir. Eşleştirme için mevcut cihazlar otomatik olarak belirecektir.

Bir cihazın bulunamaması durumunda eşleştirme modunu başlatmak için pil kapağını açın/kapatın veya şarj edilebilir işitme cihazlarını kapatın/açın.

Birden fazla cihaz mevcut olduğunda işitme cihazını listede vurgulamak veya bir kullanıcıya atanacak tarafı teyit etmek amacıyla işitme cihazı üzerindeki çok fonksiyonlu düğmeye basın.

Noah™'den gelen odyogram verileri otomatik olarak Phonak Target'a aktarılacak ve ön hesaplama için dikkate alınacaktır. Target'ın bağımsız bir versiyonunda, [Odyogram] ekranındaki odyograma girin.

#### <span id="page-4-0"></span>**Receiver kontrolü ve akustik parametreler**

[Cihazlar] > [Akustik parametreler] sekmesinde doğru bağlantı bilgilerini girin veya teyit edin.

Kullanıcı, Phonak tarafından üretilmiş özel bir kulak kalıbına sahipse kulak kalıbı üzerindeki akustik kod girilebilir. Akustik kod, kulak kalıbı üzerinde basılı olan altı haneli bir koddur.

İşitme cihazına takılan receiver, işitme cihazları bağlandığında Target'ta seçilene göre otomatik olarak kontrol edilir. Bu kontrol ayrıca, akustik parametreler ekranındaki [Kontrol Et] öğesine tıklanarak yapılabilir. Bir uyuşmazlık varsa, akustik parametreler ekranında veya receiveri Target'a girilen ile eşleşecek şekilde değiştirerek uyuşmazlığı düzeltmeniz mümkündür.

#### **Aksesuarlar**

Aksesuarlar [Cihazlar] > [Aksesuarlar] sekmesinden manuel olarak seçilebilir. Yalnızca seçili işitme cihazları ile uyumlu aksesuarların listesini görmek için [Sadece uyumlu aksesuarları göster] öğesini işaretleyin.

# <span id="page-5-0"></span>**Feedback & gerçek kulak testi**

<span id="page-5-1"></span>[Feedback & gerçek kulak testi] öğesine erişmek için [Fitting] öğesine tıklayın. Feedback testi her iki kulakta birden veya tek seferde tek bir kulakta yapılabilir. Testi başlatmak için [R] / [İkisini de başlat] / [L] öğesine tıklayın. **AudiogramDirect**

AudiogramDirect, Phonak Target'ta bulunan bir, yerinde işitme testidir. Hastaların işitmesini doğrudan işitme cihazları aracılığıyla test edebilirsiniz. AudiogramDirect, tanısal odyolojik değerlendirmelerin yerini almaz.

Varsayılan AC ve UCL ölçümü davranışını değiştirmek için [Kurulum] > [Fitting oturumu] > [AudiogramDirect] sekmesine gidin.

Bağlı işitme cihazlarını kullanarak hava yolu (AC) işitme eşiklerini ve rahatsız edici ses gürlük seviyelerini (UCL'ler) test etmek için [AudiogramDirect] > [Başlat] öğesine tıklayın. UCL ölçümleri isteğe bağlıdır ve bir Phonak Uzaktan Destek oturumu sırasında devre dışı bırakılır.

# <span id="page-5-2"></span>**Genel ayarlama**

Kazanç seviyesi, oklüzyon telafisi veya sıkıştırma için ayarlama gerekiyorsa [Genel ayarlama] > [Başlangıç fitting'i] sekmesine gidin. Kazanç seviyesi ve sıkıştırma ayarları kullanıcının kullanım deneyimine ve seçili fitting formülüne dayalıdır.

Bağlı işitme cihazlarına bağlı olarak, [Tinnitus Balance] ve [CROS Balance] gibi ilave araçlara ekranın alt kısmındaki sekmeden erişilebilir. CROS cihazı ile işitme cihazı arasındaki ses gürlük oranını ayarlamak için [CROS Balance] öğesine tıklayın.

#### **Auto acclimatization**

İşitme cihazının ulaşmasını istediğiniz bir hedef kazanç seviyesi ve işitme cihazının bu hedef kazanca ulaşmak için ihtiyaç duyacağı gün sayısını belirleyerek bir kullanıcıyı otomatik olarak daha yüksek bir genel kazanç seviyesine alıştırın.

[Başlangıç fitting'i] sekmesindeki kazanç seviyesi menüsünde [Auto acclimatization] öğesini seçin. Başlangıç seviyesini, bitiş seviyesini ve işitme cihazı kazancının ayarlanan bitiş seviyesine otomatik olarak yükseldiği süreyi belirleyin.

#### <span id="page-5-3"></span>**TargetMatch**

TargetMatch, gerçek kulak ölçümleri için otomatik bir yönlendirme sistemidir. Prob tüpü yerleştirme, gerçek kulak ölçümleri alma ve otomatik hedef eşleştirmeyi içeren adım adım iş akışında sizi yönlendirir.

TargetMatch, Noah içinde Target kullanılırken mevcuttur.

TargetMatch işlemini başlatmak için [R] / [İkisini de başlat] / [L] öğesine tıklayın. Asistan sizi bir dizi adımda yönlendirecektir.

#### <span id="page-5-4"></span>**Doğrulama asistanı**

TargetMatch dışında doğrulama gerçekleştirirken, işitme cihazlarındaki çok çeşitli sinyal işleme şemaları, kazanç ve sıkıştırma değişkenleri, frekans azaltma ve gürültü yönetimi algoritmaları, kazancın ve MPO ayarlarının doğrulanmasını etkileyebilir. Bu zorlukları ele almak adına, kolaylaştırılmış bir doğrulama işlemi için adaptif özellikleri kapatmak amacıyla Doğrulama asistanını etkinleştirin.

Doğrulama asistanına [İnce ayarlama] > [Kazanç & MPO] > [Doğrulama asistanı] aracılığıyla erişebilirsiniz. Asistan sizi bir dizi adımda yönlendirecektir.

# <span id="page-6-0"></span>**İnce ayarlama**

İnce ayarlama, bireyselleştirilmiş bir fitting için kazanç ve MPO ayarlama gibi daha özel fitting fonksiyonlarının yanı sıra işitme performansı ve ses temizleme özelliklerine de erişim sağlar.

[İnce ayarlama] ekranının sol tarafı programların kullanımına yöneliktir. Başlangıç programı, program yapısı ve aktarım programları buradan kişiselleştirilebilir.

Tüm programları aynı anda ayarlamak için [Tüm programlar] öğesine tıklayın. Tüm akustik otomatik programları değiştirmek için [AutoSense OS] öğesine veya aktarım için AutoSense OS™'yi değiştirmek üzere [AutoSense OS (aktarım)] öğesine tıklayın.

Tek bir programı değiştirmek için listede [Sakin ortam] gibi bir program adına tıklayın ve gerektiği şekilde ayarlayın.

İlave bir manuel program eklemek için [+] simgesine tıklayın.

Geri al veya tekrarla okları, [İnce ayarlama] öğesinin yanında yer alır ve ince ayarlama ekranında adımların geri alınması veya tekrarlanması için kullanılabilir.

Hafif, orta ve yüksek şiddetteki sesler için kazanç değerlerinin yanı sıra MPO ayarlanabilir.

#### **İşitilebilirlik ince ayarlaması**

Seçilebilir ses örnekleri ve ilgili kazanç, eğri ekranında gösterilir. Ses örnekleri belirli bir dinleme ortamının simüle edilmesi için oynatılabilir.

Hafif, orta ve yüksek şiddetteki sesler için kazanç değerleri görüntülenir. Ayarlamalar yalnızca, farklı kırmızı/sağ ve mavi/sol tonlarıyla belirtilen, seçilen uyarıcının işitilebilirliğinin geliştirilmesiyle ilgili frekansları ve kazanç seviyelerini etkiler.

#### **Otomatik ince ayarlama**

Bu, duruma dayalı bir ince ayarlama aracıdır. Mevcut ayarlar, kullanıcının ses durumuna dair değerlendirmesine bağlıdır. Seçilen programa bağlı olarak tavsiye edilen bir ses örneği önceden seçili olur. Ses örnekleri dinleme ortamının simüle edilmesi için oynatılabilir.

#### **Program seçenekleri**

Program seçenekleri varsayılan ayarlardan değiştirilebilir. Özellikler, her program için ayrı ayrı etkinleştirilebilir, devre dışı bırakılabilir veya güçleri değiştirilebilir. Her bir skala içinde mevcut olan aralıklar görünür ve performans seviyesine bağlı olur.

Doğrudan bağlanabilirlik özelliğine sahip işitme cihazlarına yönelik olarak, aktarıma erişim için varsayılan değiştirme davranışı, TV Connector, Roger™ ve PartnerMic™ için değiştirilebilir.

# <span id="page-7-0"></span>**SoundRecover2**

SoundRecover2, adaptif davranışa sahip bir frekans sıkıştırma sistemidir.

SoundRecover2:

- 8 kHz eşiğinin 45 dB HL veya altında olduğu düz veya eğimli işitme kayıplarında varsayılan olarak açıktır.
- Ters eğimli kayıplarda ise (8 kHz ≥ 30 dB; 3 kHz'den daha iyi) varsayılan olarak kapalıdır.

SoundRecover2'yi devre dışı bırakmak için [İnce ayarlama] > [SoundRecover2] öğesine tıklayın. [SoundRecover2'yi devreye sok] onay kutusunun işaretini kaldırarak devre dışı bırakın.

SoundRecover2'de ince ayarlama yapmak için [İnce Ayarlama] > [SoundRecover2] öğesine tıklayın.

- /s/ ve /ş/ seslerini algılama kabiliyetini artırmak için [İşitilebilirlik] öğesine doğru kaydırın.
- /s/ ve /ş/ seslerini ayırt etme kabiliyetini artırmak için [Ayırt etme] öğesine doğru kaydırın.
- Erkek sesleri, kendi sesi veya müzik gibi seslerin doğallığını artırmak için [Konfor] öğesine doğru kaydırın.

# <span id="page-7-1"></span>**Tinnitus Balance**

Tinnitus Balance gürültü jeneratörü, bir tinnitus yönetimi programının bir parçası olarak kullanılabilen bir ses zenginleştirme yöntemi sağlar.

Gürültü jeneratörü [Fitting] > [Genel ayarlama] > [Tinnitus Balance] sekmesinden etkinleştirilebilir veya devre dışı bırakılabilir. Etkinleştirildiğinde, oluşturulan gürültünün şekli yeşil renkte gösterilir. Eğri ekranının [Çıkış] olarak ayarlanması gerekir.

Varsayılan özellikler, hastanın odyogramına dayalı olarak hesaplanır. [Tinnitus Balance şekli] açılır menüsü içinde, varsayılan [İşitme kaybına göre ayarla] seçeneği [Beyaz gürültüye ayarla] veya [Pembe gürültüye ayarla] olarak değiştirilebilir.

Tinnitus Balance gürültü jeneratörünün maksimum çıkış seviyesi 85 dB(A) ile sınırlıdır. Genel gürültüye maruz kalma önerilerine uygun olarak, gürültü jeneratörü seviyesi 80 dB(A) üzerine çıktığında bir uyarı mesajı gösterilir. Böyle bir durumda önerilen günlük maksimum kullanma süresi, maksimum gürültü seviyesinin altında görüntülenir.

Tinnitus Balance gürültü jeneratörüne ilişkin daha detaylı ayarlar [İnce ayarlama] > [Tinnitus Balance] sekmesinde bulunabilir.

Tinnitus Balance, Phonak Sky™ işitme cihazlarında mevcut değildir. Phonak, 18 yaşın altındaki çocuklara Tinnitus Balance'ın fitting'i için herhangi bir önerilen klinik fitting kılavuzuna sahip değildir.

# **DataLogging**

DataLogging, kullanıcının ne kadar süreyle hangi dinleme ortamlarında bulunduğu hakkında bilgiler sağlayabilir. DataLogging bilgilerine erişmek için [Fitting] > [DataLogging] sekmesine gidin.

# <span id="page-8-0"></span>**Cihaz seçenekleri**

[Cihaz seçenekleri] öğesine tıklayarak manuel kontroller, sinyaller ve uyarılar, başlangıç davranışı veya DataLogging gibi işitme cihazı seçeneklerini yapılandırabilirsiniz.

İşitme cihazı bağlandığında, her bir yapılandırma, işitme cihazında [Sinyaller & uyarılar] öğesinde gösterilebilir.

Phonak doğrudan bağlanabilirlik işitme cihazları ile, Bluetooth adının ve tarafın yapılandırılması ve eşleştirmelerin yönetilmesi gibi ilave ayarlar [Bluetooth] öğesine tıklanarak bulunabilir.

Kullanıcının yanında götürmesi için kişiselleştirilebilir bir fitting raporu e-posta ile gönderilebilir veya yazdırılabilir. Rapor, cihaz bilgilerinin yanı sıra program bilgilerini içerir.

# <span id="page-8-1"></span>**Bimodal fitting**

Phonak Naída™ Link M, bir Advanced Bionics (AB) Naída™ CI M ses işlemcisi ile bimodal fitting işleminde kullanılabilir. Phonak Sky™ Link M, bir AB Sky CI™ M ses işlemcisi ile bimodal fitting işleminde kullanılabilir.

Fitting oturumunu açın ve Noahlink Wireless'ın gösterildiğini teyit edin. Fitting işlemini başlatmak için işitme cihazını ve ses işlemcisini bağlayın. Eşleştirme için mevcut cihazlar otomatik olarak belirecektir. İşitme cihazı ve ses işlemcisinin kullanıcının fitting oturumuna bağlanmasının ardından Target, işitme cihazının program yapısını ve cihaz seçeneklerini ses işlemcisi ile eşleşecek şekilde otomatik olarak ayarlayacaktır.

Naída Link M veya Sky Link M işitme cihazının fitting işlemini tamamlamak için, standart bir fitting oturumunda olduğu gibi Phonak Target'ı kullanarak devam edin.

Ses işlemcisi salt okunur moddadır. Ses işlemcisi üzerinde hiçbir değişiklik yapılamaz veya kaydedilemez. Ses işlemcisi ayarlarını görüntüleyebilir ve bu bilgileri, işitme cihazı tarafında ilgili ayarları eşleştirmek için kullanabilirsiniz.

İşitme cihazı ile ses işlemcisi arasındaki kablosuz bağlantı, bunların fitting oturumu ile bağlantısı kesildikten sonra otomatik olarak kurulur.

#### <span id="page-8-2"></span>**Uzaktan Destek**

Phonak Uzaktan Destek, belirli bir mesafeden işitme cihazı bakımı sağlayarak kullanıcının fitting işlemini desteklemek için tasarlanmıştır.

#### **Gereklilikler**

- En iyi deneyim için mevcut olan en son Phonak Target yazılım sürümü.
- myPhonak uygulamasının en güncel sürümü hastanın cep telefonuna kuruludur.
- Uzaktan Destek ile etkinleştirilen gelişmiş PhonakPro hesabı. (Sadece belirli ülkelerde geçerlidir.)
- Klinikte bir başlangıç işitme cihazı fitting işlemi gerçekleştirilmelidir.
- Entegre bir video kamera veya mikrofon veya bilgisayara bağlı harici bir video kamera ve mikrofona sahip olan bilgisayar. Daha iyi ses kalitesi için mikrofon bağlantısına sahip kulaklıklar kullanın.
- Yüklemeler ve indirmeler için en az 5 Mbit/sn veri aktarım bağlantısına sahip sabit internet bağlantısı (Wi-Fi, LAN veya 4G). 4G kullanan kullanıcılar, sözleşmelerine bağlı olarak veri kullanımı için ek ücrete tabi olabilir.

Kurulumun Uzaktan Destek oturumu için uygun olduğundan emin olmak için internet bağlantısı Target içinde kontrol edilebilir. [Kurulum] > [İnternet] > [İnternet hizmetleri] > [Bağlantı testi] öğesine tıklayın. Tamamlandığında durum gösterilecektir.

#### **Uzaktan Destek için Kurulum**

Uzaktan Destek için hastayı seçin. Birden fazla klinik bölge mevcutsa uzaktan oturumun gerçekleşeceği kliniği seçin.

PhonakPro'da oturum açmak veya yeni bir PhonakPro hesabı oluşturmak için [PhonakPro login] öğesine tıklayın. Bir PhonakPro hesabı yalnızca belirli ülkelerde geçerlidir.

Klinikte bir başlangıç işitme cihazı fitting işlemi gerçekleştirilmelidir. [Oturumu kaydet & kapat] öğesine tıklandığında, Uzaktan Destek etkinleştirilir. Mevcut bir kullanıcı için uyumlu işitme cihazlarında Uzaktan Desteği etkinleştirmek için, işitme cihazları klinikteki Target'a bağlanmalıdır. Oturum kaydedildikten sonra uzaktan fitting etkinleştirilir.

Kullanıcı, bir Uzaktan Destek oturumu gerçekleştirilmeden önce myPhonak uygulamasını akıllı telefonuna indirmeli ve işitme cihazlarını uygulama ile eşleştirmelidir.

#### **Görüntülü arama ve takip oturumu**

Uzaktan Destek oturumuna bağlanmadan önce, kullanıcının işitme cihazlarında yeni piller bulundurması veya şarj edilebilir işitme cihazlarında yeterli şarj olması önerilir.

[Uzaktan Destek'i başlat] öğesine tıklayın. Siz ve hastanız görüntülü aramaya bağlanacaksınız. Kullanıcının myPhonak uygulaması ile Phonak Uzaktan Destek oturumuna girmesini beklemeniz gerekebilir.

Bağlandığınızda kullanıcıyı görür ve işitirsiniz. Bilgisayarınızdaki video ve mikrofonun etkinleştirildiğinden emin olun. Entegre veya harici bir mikrofon veya video kamera arasında geçiş, Uzaktan Destek ekranının sağ üst köşesinde yer alan ayar tekerleğine tıklanarak bir oturumdan önce veya bir oturum sırasında gerçekleştirilebilir. Kullanıcı Uzaktan Destek oturumuna girdikten ve akıllı telefonundaki kamera ve mikrofon isteklerini kabul ettikten hemen sonra, ekranda her iki video görüntülenir.

# $\bigoplus$ simgesi, kullanıcının işitme cihazları ile bağlantı kurduğunuzda görünür. İşitme cihazları bağlandıktan sonra, bir takip oturumunda tipik olarak yaptığınız gibi Target'ı kullanın. İşitme cihazları bağlıdır ve yaptığınız tüm ayarlamalar gerçek zamanlı olarak işitme cihazlarına gönderilir.

Target'taki fitting oturumu kaydedilip kapatılana kadar kullanıcı ile Phonak Uzaktan Desteği sonlandırmak mümkün değildir. Aktif bir Uzaktan Destek oturumu sırasında kullanıcının işitme cihazları ile Target arasındaki bağlantının kesintiye uğraması durumunda, işitme cihazları yeniden başlayacak ve en son geçerli fitting işlemine devam edecektir.

#### **Fitting oturumunu bitirme**

Oturumu herhangi bir zamanda ekranın sağ üst köşesindeki [Oturumu kaydet & kapat] öğesine tıklayarak kapatabilirsiniz. Kaydetmek için öğeleri seçin. Kaydetme iletişim kutusu, işitme cihazlarının ve aksesuarların başarılı şekilde kaydedildiğini teyit edecektir. Kaydetme işleminden sonra Phonak Target sizi başlangıç ekranına yönlendirecektir. Noah'da çalışıyorsanız başlangıç ekranının sağ üst köşesindeki [NOAH'ya geri dön] öğesine tıklayarak Noah'ya geri dönebilirsiniz.

# <span id="page-10-0"></span>**Uygunluk bilgileri ve sembollerin açıklamaları**

#### **Uygunluk bilgileri**

Avrupa: Uygunluk Beyanı

Sonova AG, bu ürünün 2017/745 sayılı Tıbbi Cihazlar Yönetmeliği (AB) gerekliliklerini karşıladığını beyan eder. Uygunluk Beyanının tam metni üreticiden temin edilebilir: [www.phonak.com/us/en/certificates](http://www.phonak.com/us/en/certificates)

Kullanım kılavuzuna, Phonak Target içindeki [Yardım] fonksiyonuyla erişilebilir. Tüm Target versiyonları için tüm geçerli dillerde ve elektronik formatta kullanım kılavuzuna web sayfası üzerinden erişilebilir: <https://www.phonakpro.com/com/en/support/other-support/target-fitting-software/dfg-target.html>

Kullanım talimatlarının ücretsiz basılı bir nüshasını temin etmek için lütfen yerel üretici temsilcinizle iletişime geçin. Tarafınıza 7 gün içinde bir nüshası gönderilecektir.

Bu ürün ile ilgili olarak meydana gelen her türlü ciddi olay, üretici temsilcisine ve ikamet edilen ülkenin yetkili makamına bildirilmelidir. Ciddi olay, aşağıdakilerden herhangi birine doğrudan veya dolaylı olarak yol açan, yol açmış olabilecek veya yol açabilecek her türlü olay olarak tanımlanır:

- hastanın, kullanıcının veya başka bir kişinin ölümü
- hastanın, kullanıcının veya başka bir kişinin sağlık durumunun geçici veya kalıcı olarak önemli ölçüde bozulması
- ciddi bir halk sağlığı tehdidi

#### **Güvenlik bildirimi**

Kullanıcı verileri gizli verilerdir ve korunmaları önemlidir:

- İşletim sisteminizin güncel olduğundan emin olun
- Kurulu Target yazılım sürümünüzün güncel olduğundan emin olun
- Windows kullanıcı oturumu açma özelliğini etkinleştirin, güçlü şifreler kullanın ve kimlik bilgilerini gizli tutun
- Yeterli ve güncel kötü amaçlı yazılım ve antivirüs koruması kullanın

Ulusal yasalara bağlı olarak, veri kaybı ve/veya hırsızlığı durumunda sorumlu tutulmamak için tüm hasta verilerini şifrelemeniz gerekebilir. Bilgisayarınızdaki tüm verileri korumak için sürücü şifrelemesini (örn. ücretsiz Microsoft BitLocker) kullanabilirsiniz. Noah ile çalışıyorsanız Noah veritabanı şifrelemesini kullanabilirsiniz.

Verileri her zaman güvende tuttuğunuzdan emin olun. Lütfen bu listenin kapsamlı olmadığını aklınızda bulundurun.

- Verileri güvenli olmayan kanallar üzerinden aktarırken anonim veriler gönderin veya verileri şifreleyin.
- Veri yedeklerini yalnızca veri kaybından değil hırsızlıktan da koruyun.
- Artık kullanılmayan veya imha edilecek olan tüm verileri veri ortamından kaldırın.

#### **Yazılım bakımı**

Pazardan edindiğimiz geri bildirimleri devamlı olarak izlemekteyiz. En son Target yazılım sürümüyle ilgili sorun yaşamanız durumunda lütfen yerel üretici temsilcinizle iletişime geçin.

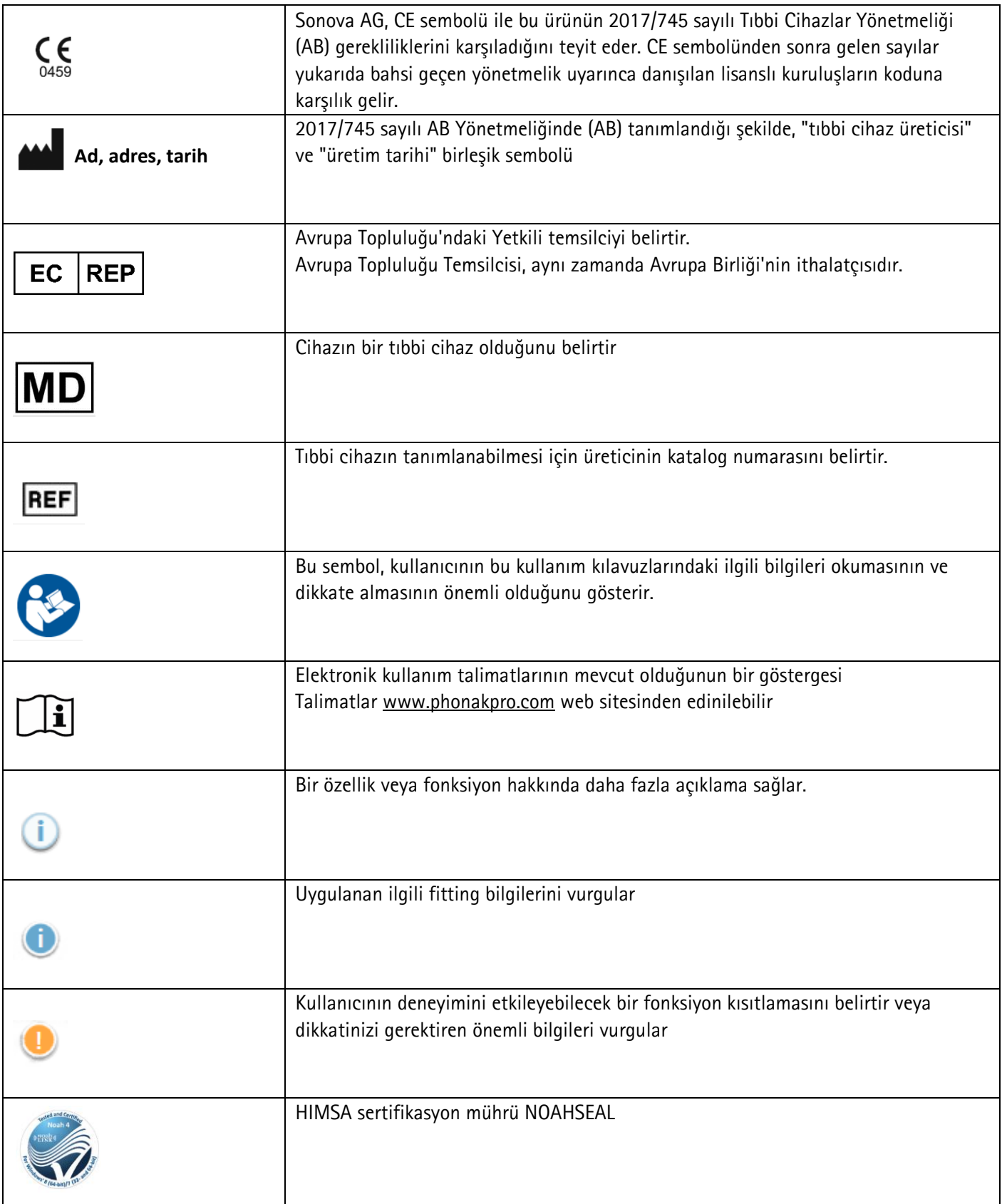

# <span id="page-12-0"></span>**Önemli güvenlik bilgileri**

Target bir tıbbi cihazdır. Dolayısıyla bu ürünün kullanımı bazı hasar riskleri taşıdığından, yalnızca uygun vasıflara sahip sağlık uzmanlarının (HCP'ler), Target'ı bu Kullanım Kılavuzu doğrultusunda kullanmaları ve burada yer alan uyarıları anlamaları ve dikkate almaları önemlidir.

Target'ta bu riskler, Target'ın programlaması amaçlanan işitme cihazları aracılığıyla ortaya çıkar. Yani Target'ın kendisi, kullanıcıya (HCP) veya işitme cihazını takan kişiye doğrudan zarar veremez ancak kullanımı (veya yanlış kullanımı) aşağıdaki durumlara sebep olabilir:

- hastalara yanlış programlanmış işitme cihazlarının dağıtımı ve/veya
- fitting oturumları/tanıtım oturumları sırasında hastalara işitme cihazlarından zararlı yüksek seslerin verilmesi.

Bu riskler son derece düşüktür ancak hem sağlık uzmanları hem de işitme cihazı kullanıcıları yine de bunlar hakkında bilgi sahibi olmalıdır.

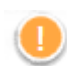

# Yüksek MPO

Her iki işitme cihazının çıkışı 132 dB'yi geçer (kulak simülatörü)

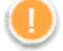

#### Yüksek gürültü jeneratörü seviyesi

Her iki işitme cihazının gürültü jeneratörü seviyesi 80 dB(A) değerini geçer. "Tinnitus balance" ekranında görüntülenen maksimum kullanım süresine dikkat edin.

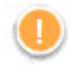

#### Alıcı sorunu

Seçilen ve algılanan alıcı aynı değildir. Doğru alıcıyı seçin.

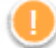

Yanlış taraf bilgileri

İşitme cihazı karşı taraf için konfigüre edilmiştir. Taraf değişimine izin verin.

Bağlantı uyarısı Yaşa bağlı olarak, işitme cihazına bir çocuk kilidi çözümü takılmalıdır.

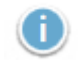

#### Ölçüm ayarları

İşitme cihazlarını kullanıcının kulaklarından çıkarın. İşitme cihazını kapatıp açın. İşitme cihazlarındaki tüm fitting verileri işlemin sonunda geri yüklenebilir.

# <span id="page-13-0"></span>**Sistem gereklilikleri**

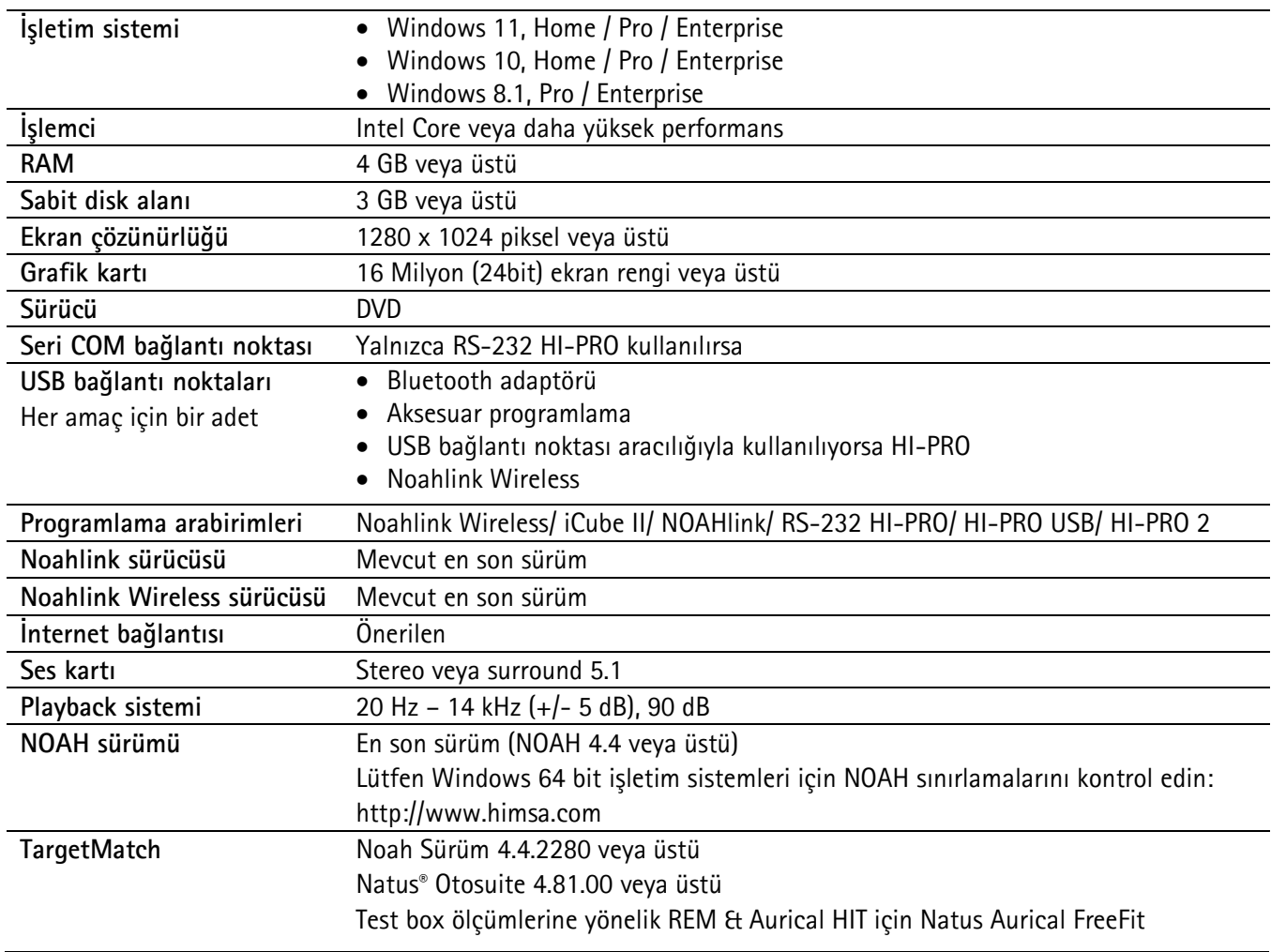

Bluetooth® marka ismi ve logoları Bluetooth SIG, Inc. şirketine ait tescilli ticari markalardır ve bu tür markaların Sonova AG tarafından her türlü kullanımı lisanslıdır.

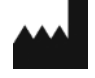

Sonova AG • Laubisrütistrasse 28 • CH-8712 Stäfa • İsviçre

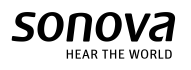

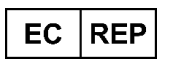

Sonova Deutschland GmbH Max-Eyth-Str. 20 70736 Fellbach-Oeffingen • Almanya

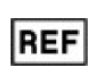

058-0125-081 Phonak Target 8.1

 $\in \epsilon$ 0459 CE işareti 2022'de uygulanmıştır